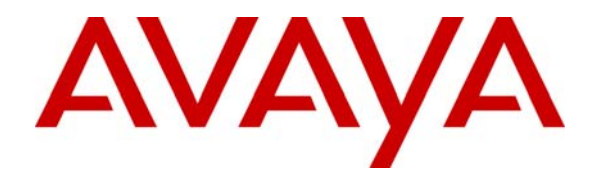

# **A Sample Configuration of AutoQoS for VoIP on Cisco 3825/2811 Routers and Catalyst 4503/3750 Switches to Support Avaya Communication Manager and the Avaya IP Telephones - Issue 1.0**

# **Abstract**

These Application Notes describe the procedures to configure the AutoQoS features for VoIP on the Cisco Routers and Catalyst Switches. The AutoQoS features provide QoS service for the Avaya S87xx Series servers running Avaya Communication Manager software and the Avaya IP Telephones using a Cisco network infrastructure. These Application Notes also apply to other Avaya Servers running Avaya Communication Manager software.

# **1. Introduction**

Cisco IOS Software offers a portfolio of QoS features that enable customer networks to prioritize the VoIP traffic in the packet switched network. Implementing QoS for VoIP requires extensive knowledge of QoS and has been a complicated job for most network administrators. Cisco AutoQoS dramatically simplifies QoS deployment by automating Cisco IOS QoS features for voice traffic with a minimum manual configuration. It simplifies and automates the Modular QoS CLI (MQC) definition of traffic classes, and the creation and configuration of traffic policies (Cisco AutoQoS generates traffic classes and policy maps CLI templates). Therefore, when AutoQoS is configured at the interface or PVC, the traffic receives the required QoS treatment automatically. In-depth knowledge of the underlying technologies, service policies, link efficiency mechanisms, and QoS recommendations for voice requirements are not required to configure AutoQoS.

The AutoQoS features can be applied to the VoIP at both Layer 2 (CoS) and Layer 3 (IP Precedence or Differentiated Services Code Point (DSCP)) level. The following table lists the Cisco router and switch platforms and the minimum IOS images that are currently supporting AutoQoS

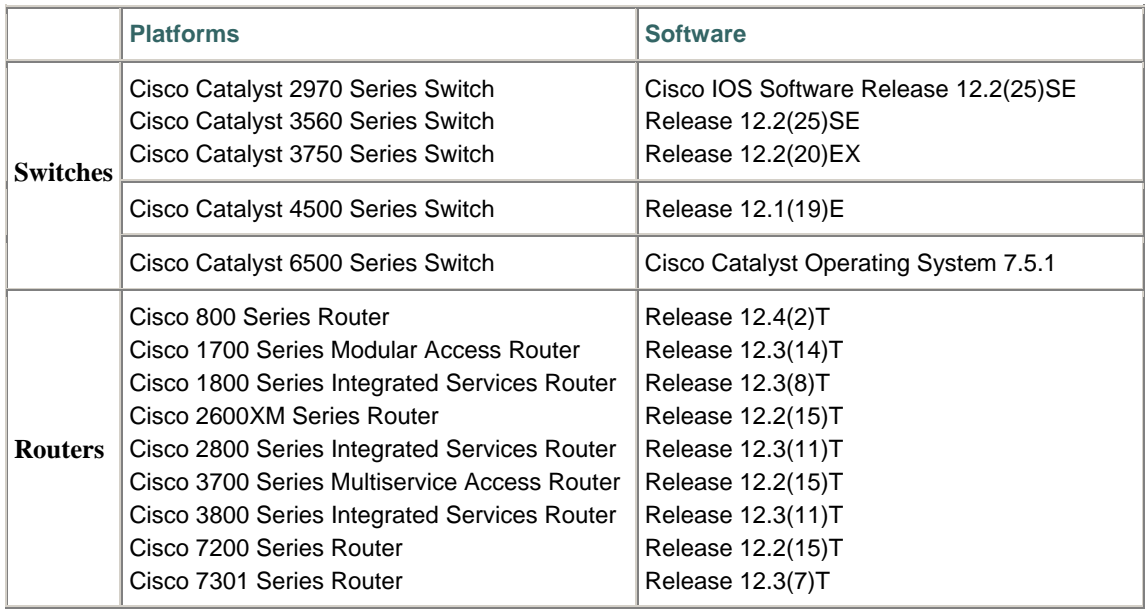

## **Table 1. Cisco Hardware and Software Supporting AutoQoS**

These Application Notes also apply to other Avaya Servers running Avaya Communication Manager software.

 $\overline{a}$ 

<sup>&</sup>lt;sup>1</sup> Automation for Quality of Service Deployments: Cisco AutoQoS

http://cisco.com/en/US/tech/tk543/tk759/tk879/technologies\_white\_paper0900aecd803228e0.shtml

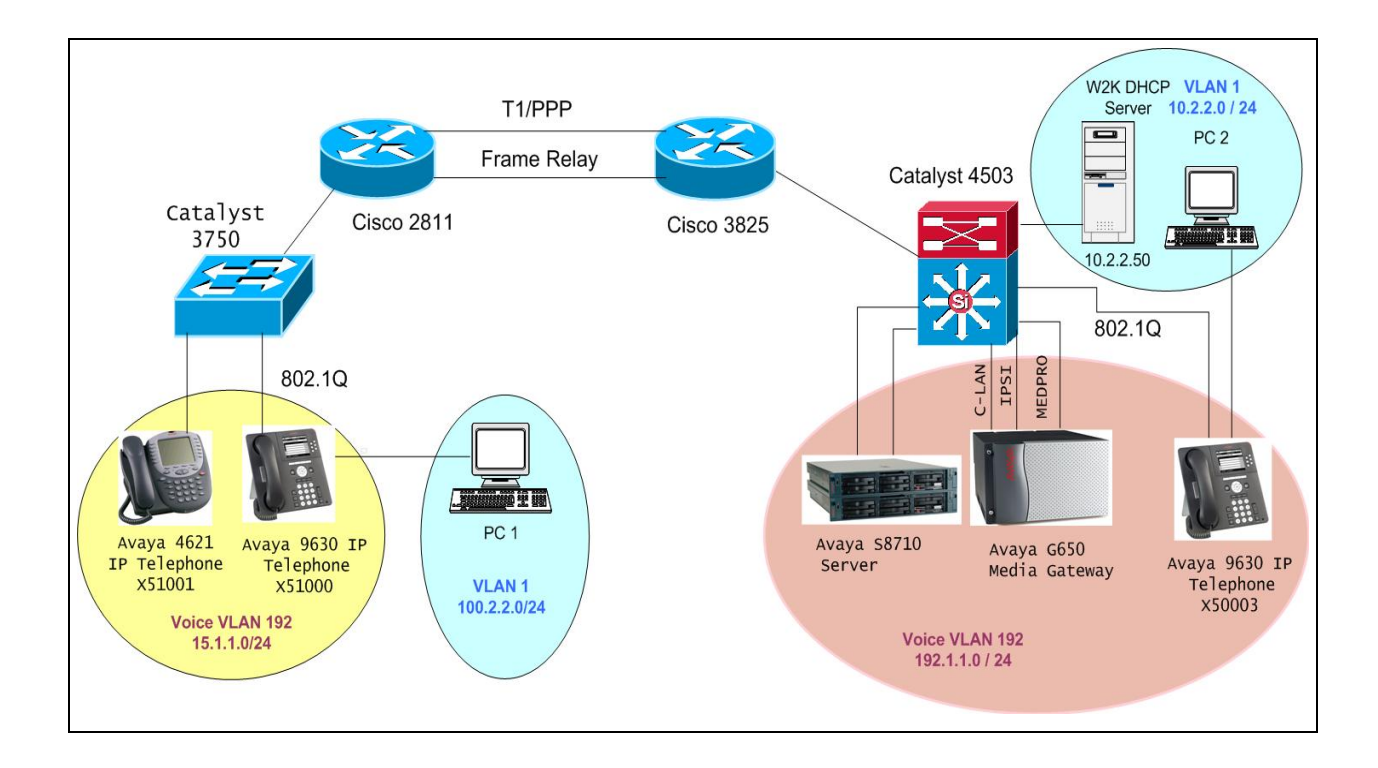

The following network diagram was used for VoIP AutoQoS verification.

**Figure 1: AutoQoS for VoIP Network Diagram** 

# **2. Equipment and Software Validated**

The following equipment and software were used for the sample configuration provided:

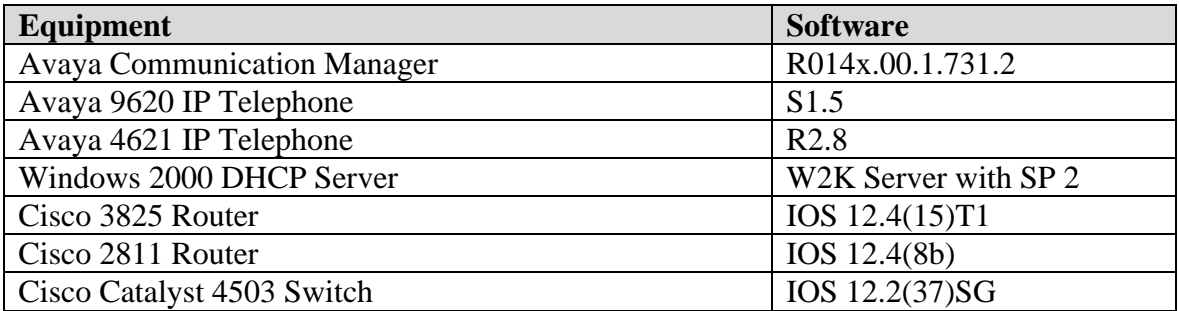

# **3. AutoQoS Implementation Consideration**

## **Prerequisites for AutoQoS – VoIP**

- Enable Cisco Express Forwarding feature using command **ip cef**. This is a global command and only needs to be entered once.
- Ensure that no QoS policies (service policies) are attached to the interface. This feature cannot be configured if a QoS policy (service policy) is attached to the interface.
- To include Simple Network Management Protocol (SNMP) traps (monitored events), the SNMP server must be enabled.

### **Restrictions for the AutoQoS**

Currently there are some restrictions on implementing AutoQoS for VoIP on router WAN interfaces. Refer the **Appendix A** for details.

#### **Design Considerations**

Generally to meet the VoIP requirement, the AutoQoS takes the interface type and bandwidth into consideration when implementing the following QoS features:

- Low Latency Queueing (LLQ) Priority Queueing (PQ) The LLQ is applied to the voice packets to meet the latency requirements
- Compressed real-time protocol (cRTP) With cRTP, the 40-byte IP header of the voice packet is reduced from 2 to 4 bytes, thereby reducing voice bandwidth requirements. The cRTP must be applied at both ends of a network link.
- Link Fragmentation and Interleaving (LFI) LFI is used to reduce the jitter of voice packets by preventing voice packets from getting delayed behind large data packets in a queue. LFI must be applied at both ends of a network link.

Basically, there are two key commands required to make the AutoQoS feature work correctly on the routers' WAN interfaces. These commands are:

- **Bandwidth** *kb* This command defines the bandwidth that will be used on the router's serial interface. The AutoQoS feature will use this information to determine how to configure the other QoS related parameters, such as fragmentation and RTP compression.
- **Auto qos voip trust** This command enables the AutoQoS feature on the router's interface. The key word **trust** is necessary because it instructs the router to perform the QoS functions based the incoming packets' DSCP or IP Precedence value.

To make sure that the AutoQoS feature can work correctly, configure it in this order: Enter the **bandwidth** command first followed by the **auto qos voip trust** command.

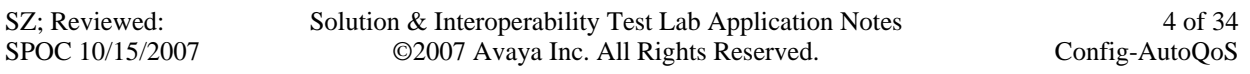

**Very Important** -- Do not change the interface's bandwidth after the AutoQoS feature is enabled on that interface, since the AutoQoS feature cannot dynamically adjust the configurations based on the new bandwidth settings. If the interface's bandwidth has to be changed, do the following:

- Use **no auto qos voip trust** command to disable the AutoQoS feature on the interface.
- Use **bandwidth** command to change the bandwidth.
- Enter **auto qos voip trust** again to enable it.

After the AutoQoS feature is enabled, the router's IOS will automatically generate complete configurations based on the interface type and its bandwidth. The configuration happens automatically in the background without the user noticing. The command **show run** can be used to review the configuration. Refer to the **Appendix B** for a complete listing of the QoS configuration generated by the AutoQoS feature for WAN interfaces used in these Application Notes.

# **4. Configure the Cisco 3825 and 2811 Routers**

The AutoQoS feature consists of two configuration phases, completed in the following order:

- Auto-Discovery (data collection) Auto-Discovery phase uses network-based application recognition (NBAR)-based protocol discovery to detect the applications on the network and perform statistical analysis on the network traffic.
- AutoQoS template generation and installation This phase generates templates from the data collected during the Auto-Discovery phase and installs the templates on the interface. Then these templates are used as the basis for creating the class maps and policy maps for the network. After the class maps and policy maps are created, they are then installed on the interface.

### **Enabling the Auto-Discovery Phase**

The Auto-Discovery phase uses NBAR to detect network applications and protocols as they leave an interface, collect data from the offered traffic, and perform statistical analysis. The information collected will be used to build the AutoQoS templates. Even though there is no time requirement for this phase, users should leave enough time for the router to collect data in order to record the VoIP traffic conditions, including the network peak time. To simulate real network conditions, some background data was injected into the network in the lab-testing environment.

There are some restrictions for using the **auto discovery qos** command:

- The **auto discovery qos** command is not supported on sub-interfaces.
- Do not change the bandwidth of the interface when using the **auto discovery qos** command.
- All previously attached policies must be removed from the interface.

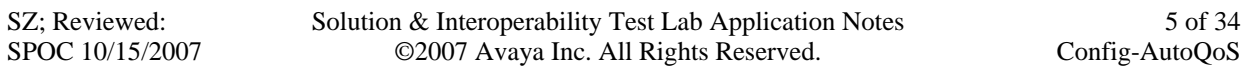

Compared to the bandwidth offered by Ethernet interfaces, the WAN interfaces offer much less bandwidth and definitely become a bottleneck on the router. To cover the most common WAN infrastructure used by enterprise customers, these Application Notes will address the AutoQoS feature configurations for VoIP based on the following three WAN topologies: T1, PPP, and Frame Relay for low speed links. Note the interface or PVC is classified as lowspeed link if its bandwidth is less than or equal to 768 kbps based on Cisco implementations. In this configuration, Avaya Communication Manager and the Avaya IP Telephones are configured to mark the VoIP packets with proper CoS and DSCP values. Cisco switches and routers will be responsible for scheduling the traffic based on their CoS/DSCP values.

Since the AutoQoS feature configurations are identical for both the Cisco 3825 and 2811 routers, except for the T1 clocking source, only the configuration for the Cisco 2811 router is presented here.

# **4.1. Enable the Auto-Discovery Phase on Router Interface**

To begin discovering and collecting data for configuring the AutoQoS feature, use the **auto discovery qos** command in interface configuration mode. To stop this feature, use the **no** form for this command. The following example shows how to enable the Auto-Discovery phase of the AutoQoS on the Cisco 2811 router's serial interface. In this example, the bandwidth has been specified as 720 kbps, although this is optional. The **command auto discovery qos trust** is used on the interface. Since all VoIP packets from the Avaya S8710 Servers and the Avaya IP Telephones are pre-marked with DSCP values defined on the ip-network-region form, the key word **trust** is used in this auto discovery command. Note that the word **trust** (optional) is used to indicate that the DSCP markings of a packet are trusted (that is, relied on) for classification of the voice, video, and data traffic.

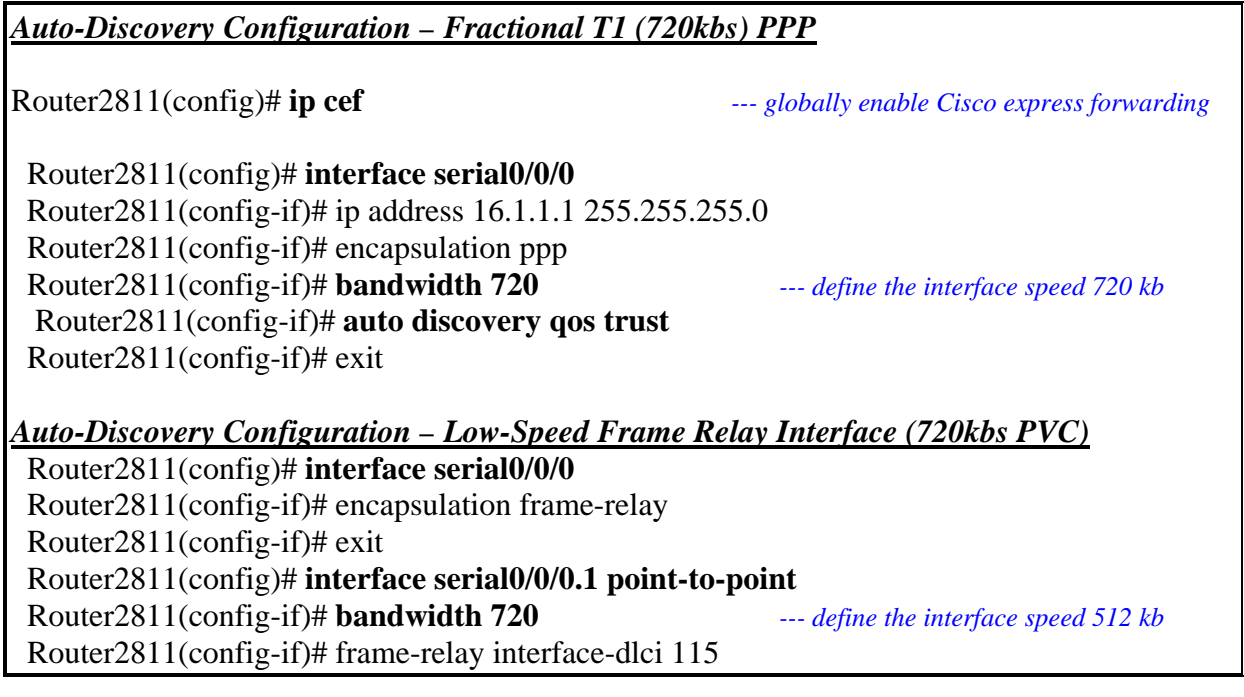

The following is output from the auto discovery command.

Router2811#show auto discovery qos FastEthernet0/0 AutoQoS Discovery enabled for trusted DSCP Discovery up time: 3 days, 57 minutes AutoQoS Class information: Class Voice: Recommended Minimum Bandwidth: 89 Kbps/<1% (PeakRate) Detected DSCPs and data: DSCP value  $AverageRate$  PeakRate Total (kbps/%) (bytes) (kbps/%) (kbps/%) (bytes) ----------- ----------- -------- ----------- **46/ef 73/<1 89/<1 2419084332**  Class Interactive Video: No data found. Class Signaling: Recommended Minimum Bandwidth: 0 Kbps/0% (AverageRate) Detected DSCPs and data: DSCP value AverageRate PeakRate Total (kbps/%) (kbps/%) (bytes) ----------- ----------- -------- ----------- **26/af31 0/0 4/<1 23328**  Class Streaming Video: No data found. Class Transactional: No data found. Class Bulk: No data found. Class Scavenger: No data found. Class Management: No data found. Class Routing: Recommended Minimum Bandwidth: 0 Kbps/0% (AverageRate) Detected DSCPs and data: DSCP value AverageRate PeakRate Total (kbps/%) (kbps/%) (bytes) ----------- ----------- -------- ----------- 48/cs6 0/0 1/<1 18107 Class Best Effort: Current Bandwidth Estimation: 0 Kbps/0% (AverageRate) Detected DSCPs and data: DSCP value  $AverageRate$  PeakRate Total (kbps/%) (bytes) (kbps/%) (kbps/%) (bytes) ----------- ----------- -------- ----------- 0/default 0/0 66/<1 10049417 Suggested AutoQoS Policy for the current uptime: ! class-map match-any AutoQoS-Voice-Trust match ip dscp ef !

```
 policy-map AutoQoS-Policy-Fa0/0-Trust 
  class AutoQoS-Voice-Trust 
   priority percent 1 
  class class-default 
   fair-queue 
Serial0/0/0.1 
 AutoQoS Discovery enabled for trusted DSCP 
 Discovery up time: 2 minutes, 57 seconds 
 AutoQoS Class information: 
 Class Voice: 
  Recommended Minimum Bandwidth: 95 Kbps/13% (PeakRate) 
  Detected DSCPs and data: 
 Detected Docks and data.<br>DSCP value AverageRate PeakRate Total<br>(kbps/%) (bytes)
                  (kbps/\text{\textdegree}) ----------- ----------- -------- ------------ 
 46/ef 68/9 95/13 1519898 
 Class Interactive Video: 
  No data found. 
 Class Signaling: 
  No data found. 
 Class Streaming Video: 
  No data found. 
 Class Transactional: 
  No data found. 
 Class Bulk: 
  No data found. 
 Class Scavenger: 
  No data found. 
 Class Management: 
  No data found. 
 Class Routing: 
  Recommended Minimum Bandwidth: 0 Kbps/0% (AverageRate) 
  Detected DSCPs and data: 
  DSCP value AverageRate PeakRate Total 
                   (kbps/%) (kbps/%) (bytes) 
  ----------- ----------- -------- ------------ 
 48/cs6 0/0 0/0 210 
 Class Best Effort: 
  Current Bandwidth Estimation: 0 Kbps/0% (AverageRate) 
  Detected DSCPs and data: 
 DSCP value AverageRate PeakRate Total 
 (kbps/%) (kbps/%) (bytes) 
   ----------- ----------- -------- ------------ 
 0/default
Suggested AutoQoS Policy for the current uptime: 
 ! 
 class-map match-any AutoQoS-Voice-Trust 
  match ip dscp ef 
 ! 
 policy-map AutoQoS-Policy-Se0/0/0.1-Trust 
  class AutoQoS-Voice-Trust 
   priority percent 13 
  class class-default 
   fair-queue
```
## **4.2. Enable AutoQoS on Router**

To install the quality-of-service (QoS) class maps and policy maps created by the AutoQoS feature, use the **auto qos voip** command in interface configuration mode. To remove the QoS policies, use the **no** form of this command.

#### **auto qos voip [trust] no auto qos**

The class maps and policy maps are generated on the basis of the data collected during the Auto-Discovery phase of the AutoQoS feature. The key word **trust** indicates that the router will give the voice traffic priority based on the DSCP vales from the packets. The following is a configuration showing the AutoQoS feature enabled on the serial interface.

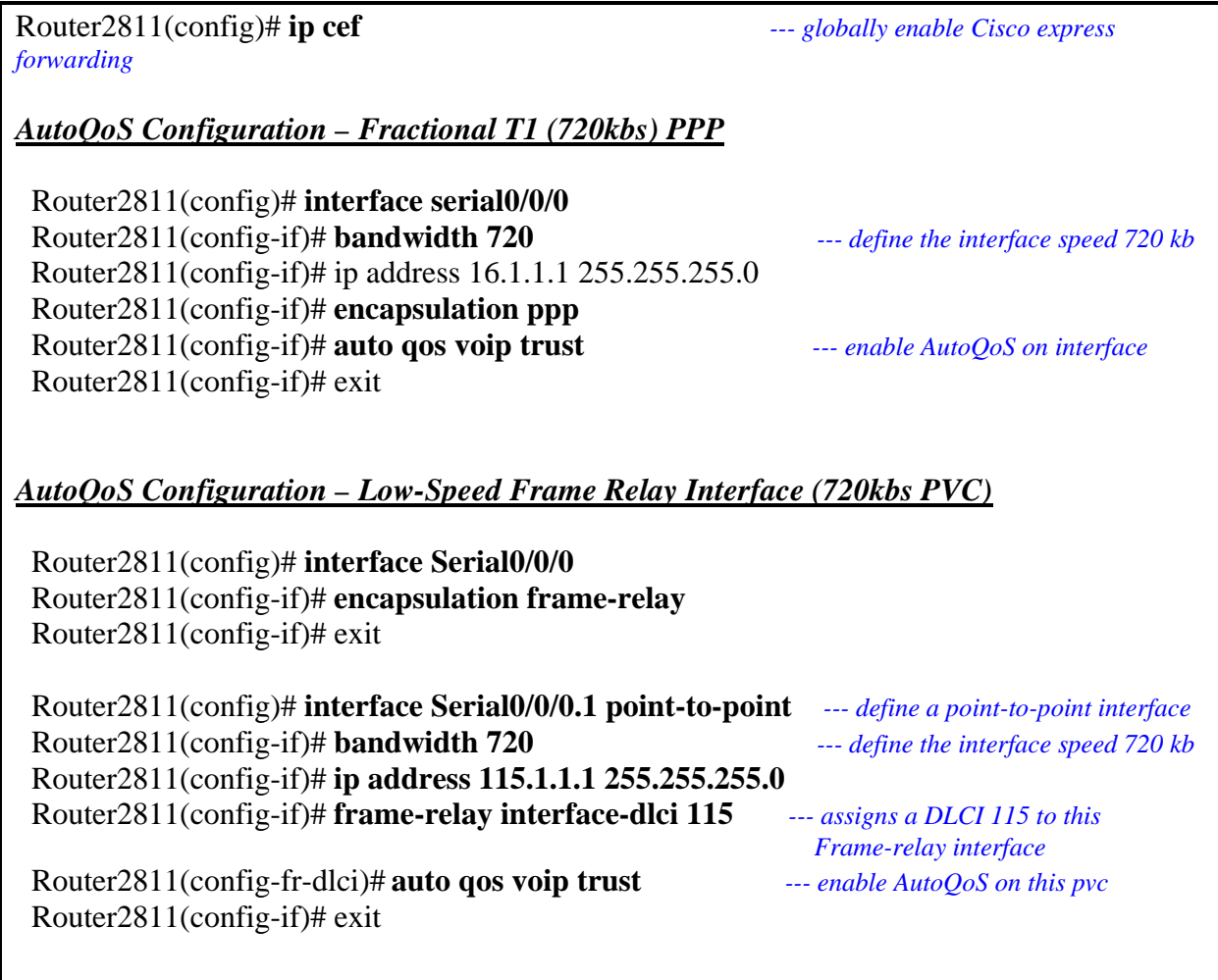

The **show auto qos** command can be used to verify the contents of the interface configurations, policy maps, and class maps created by the AutoQoS feature. The following is sample output from the AutoQoS command.

#### *- Output for ppp encapsulation*

*Router2811#show auto qos ! policy-map AutoQoS-Policy-Trust class AutoQoS-VoIP-RTP-Trust priority percent 70 class AutoQoS-VoIP-Control-Trust bandwidth percent 5 class class-default fair-queue ! FastEthernet0/0 - ! interface FastEthernet0/0 service-policy output AutoQoS-Policy-Trust* 

 *interface Serial0/0/0 service-policy output AutoQoS-Policy-Trust*

### *- Output for frame-relay encapsulation*

*Router2811#show auto qos ! policy-map AutoQoS-Policy-Trust class AutoQoS-VoIP-RTP-Trust priority percent 70 class AutoQoS-VoIP-Control-Trust bandwidth percent 5 class class-default fair-queue ! FastEthernet0/0 - ! interface FastEthernet0/0 service-policy output AutoQoS-Policy-Trust Serial0/0/0.1: DLCI 115 - !* 

 *interface Serial0/0/0 frame-relay traffic-shaping* 

 *! interface Serial0/0/0.1 point-to-point frame-relay interface-dlci 115 class AutoQoS-FR-Se0/0/0-115 frame-relay ip rtp header-compression ! map-class frame-relay AutoQoS-FR-Se0/0/0-115 frame-relay cir 720000 frame-relay bc 7200 frame-relay be 0 frame-relay mincir 720000 frame-relay fragment 900 service-policy output AutoQoS-Policy-Trust*

**Note:** the AutoQoS feature is enabled at serial interface for PPP or HDLC, but is enabled at PVC for the Frame Relay.

# **5. Configure the Cisco Catalyst 4503 and 3750 Switches**

# **5.1. Configure AutoQoS on Cisco Catalyst 4503 Switch**

The Catalyst 4503 switch with a layer 3 Super Engine installed can prioritize theVoIP traffic based on the incoming packets' CoS or DSCP value. The AutoQoS feature can be enabled on the switch's interfaces. By default, AutoQoS is disabled on all interfaces. When the AutoQoS feature on the first interface is enabled, these automatic actions occur:

- QoS is globally enabled (**qos** global configuration command).
- DBL (Dynamic Buffer Limiting) is enabled globally (qos dbl global configuration command).

• When the **auto qos voip trust** interface configuration command is used, the ingress classification on the specified interface is set to trust the CoS label received in the packet header if the specified interface is configured as Layer 2 (and is set to trust DSCP if the interface is configured as Layer 3).

```
qos 
qos dbl 
qos map dscp 24 25 26 27 28 29 30 31 to tx-queue 4 
qos map dscp 32 33 34 35 36 37 38 39 to tx-queue 4 
qos map cos 3 to dscp 26
```
**Note:** Since Avaya products do not work with the Cisco CDP protocol, the command **no cdp enable** should be used to disable the CDP protocol on the switch ports that are connected to Avaya devices.

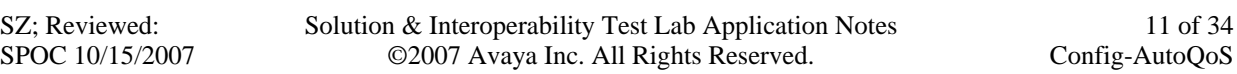

**Table 2** shows the switch port assignment.

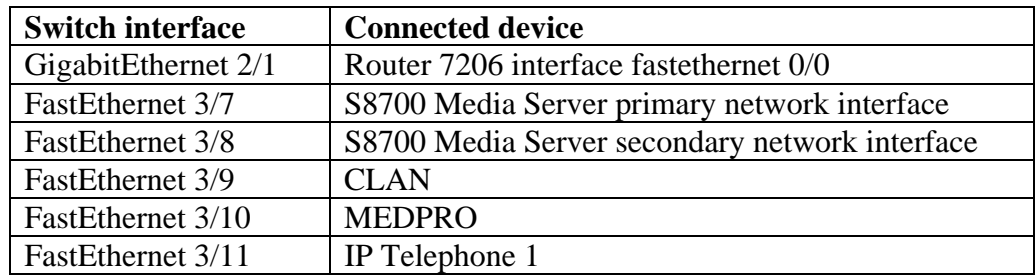

### **Table 2. Catalyst 4503 Switch Interfaces Assignment**

There are four VLANs being used in this configuration: VLAN 1 for data, VLAN 2 for S8710 server control network and VLAN 192 for voice. VLAN 4 is used to connect to the router 3825 (uplink) for routing proposes only. CDP can be disabled globally by using command **no cdp run**.

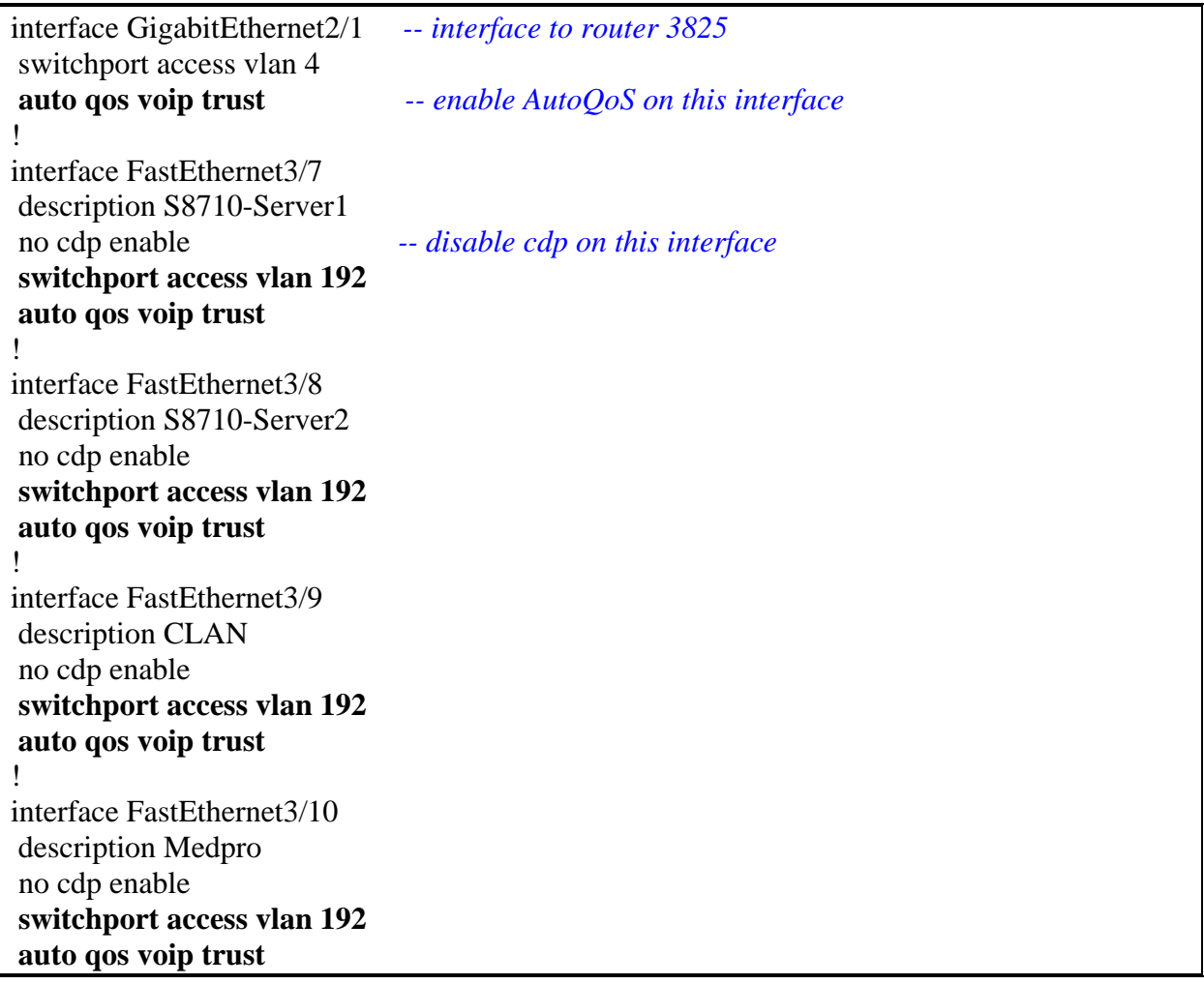

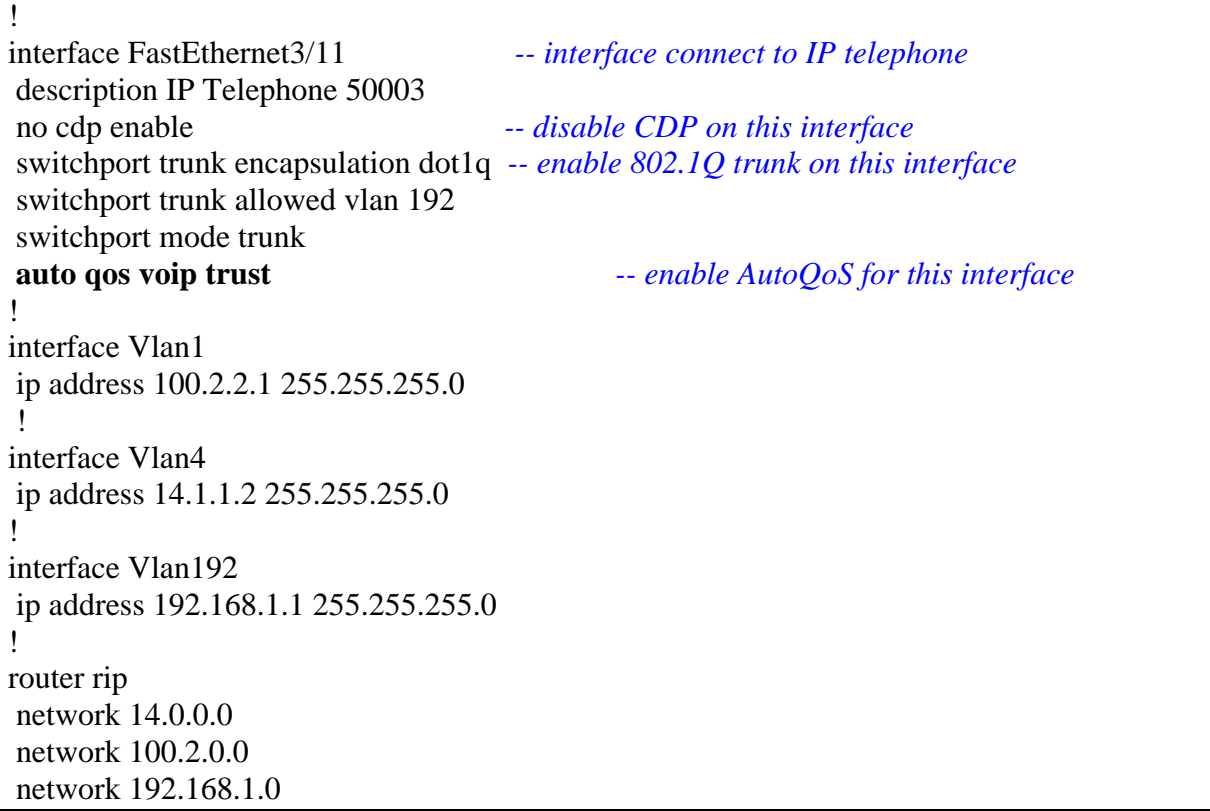

The following are the outputs generated from AutoQoS command for interface GigabitEthernet2/1 (uplink to router 3825) and interface FastEthernet 3/11 (Avaya IP telephone 9630).

```
interface GigabitEthernet2/1 
  switchport access vlan 4 
  qos trust cos 
  auto qos voip trust 
  tx-queue 3 
    priority high 
    shape percent 33 
  service-policy output AutoQoS-voip-policy 
interface FastEthernet3/11 
  switchport trunk encapsulation dot1q 
  switchport trunk allowed vlan 192 
  switchport mode trunk 
  qos trust cos 
  auto qos voip trust 
  tx-queue 3 
    priority high 
    shape percent 33 
  service-policy output AutoQoS-voip-policy
```
Refer to **Appendix B** for complete configurations generated by the command **set port qos AutoQoS trust cos** for this switch.

# **5.2. Configure the Cisco Catalyst 3750 Switch**

Catalyst 3750 switches can prioritize the VoIP traffic based on the incoming packets' CoS/DSCP values. The AutoQoS feature is enabled at the interface level.

• Use command **auto qos voip trust** to enable the AutoQoS feature on this interface and trust CoS/DSCP values from incoming packets.

**Note:** if the switch interface is configured as a switch port, the switch will trust the incoming packet's CoS value. If the switch interface is configured as a routed port, the switch will trust the incoming packet's DSCP value. Use command **no switch port** at interface level to disable switching function on the interface. In this configuration, the interface *fastethernt1/0/23* is configured as a routed port since this interface is connected to router port.

```
Catalyst3750# ip cef distributed -- enable ip cef
Catalyst3750# ip routing -- enable ip routing
Catalyst3750(config)# VLAN 192 -- create VLAN 192 for voice on the switch. VLAN 1 
                                            already exists as default. 
Catalyst3750(config-vlan)# name voice-vlan 
Interface vlan 192 
ip address 15.1.1.1 255.255.255.0 -- assign IP address for voice VLAN interface 
Interface FastEthernt1/0/23 
  Description connect to router 2811 
  no switch port -- make this interface as a routed port 
   ip address 115.1.1.2 255.255.255.0 -- disable cdp on this interface
   auto qos voip trust -- enable AutoQoS on this interface
Interface FastEthernt1/0/15 
  Description connect to 96300 IP Telephone 
  no cdp enable -- disable cdp on this interface
   switchport trunk encapsulation dot1q -- set switch port io 802.1Q encapsulation
   switchport trunk native VLAN 1 -- set vlan 1 as native vlan (no-tag)
   switchport trunk allowed vlan 192 -- allow voice vlan on this port
   switchport mode trunk -- set switch port in trunk mode 
   spanning-tree portfast -- disable spanning-tree on this port
  auto qos voip trust -- enable AutoQoS voip on this interface 
Interface FastEthernt1/0/16 
  Description connect to 4621 IP Telephone 
  no cdp enable -- disable cdp on this interface
   switchport trunk encapsulation dot1q -- set switch port io 802.1Q encapsulation
   switchport trunk native VLAN 1 -- set vlan 1 as native vlan (no-tag)
   switchport trunk allowed vlan 192 -- allow voice vlan on this port
   spanning-tree portfast -- disable spanning-tree on this port
```
# **6. Configure Avaya Communication Manager**

Cisco uses the following CoS/DSCP mappings for signaling and audio traffic. Based on the incoming packet's CoS/DSCP values, the VoIP signaling and audio packets are sent to different egress queues. In order to take advantage of the AutoQoS feature with these settings, Avaya Communication Manager and the Avaya IP Telephones should be configured with the following QoS settings to match the settings on Cisco Catalyst switches and routers.

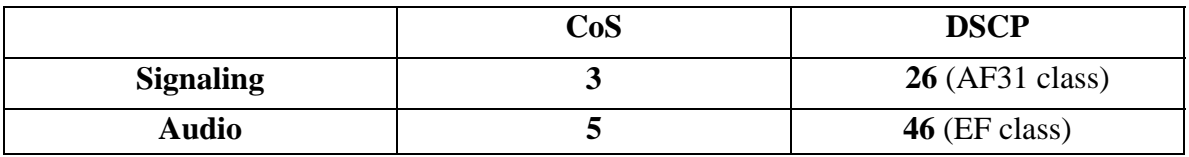

#### **Table 3. CoS and DSCP Values for S8700 Media Server and IP Telephones**

The settings are required based on Catalyst switches and routers QoS-Queue mapping from the Cisco configuration guide. Refer to **Appendix C** for details.

Using the **change-ip-network-region 1** form to configure the QoS value as follows:

```
change ip-network-region 1 Page 1 of 19
                                IP NETWORK REGION 
  Region: 1 
Location: Authoritative Domain: avaya.com 
    Name: 
MEDIA PARAMETERS                           Intra-region IP-IP Direct Audio: yes                             Inter-region IP-IP Direct Audio: yes
  Codec Set: 1 1 Inter-region IP-IP Direct Audio: yes<br>UDP Port Min: 2048 1P Audio Hairpinning? y
                                           IP Audio Hairpinning? y
   UDP Port Max: 65535 
DIFFSERV/TOS PARAMETERS RTCP Reporting Enabled? y
 Call Control PHB Value: 26 RTCP MONITOR SERVER PARAMETERS 
 Audio PHB Value: 46 Use Default Server Parameters? y 
         Video PHB Value: 26 
802.1P/Q PARAMETERS 
Call Control 802.1p Priority: 3 
        Audio 802.1p Priority: 5
        Video 802.1p Priority: 5 AUDIO RESOURCE RESERVATION 
PARAMETERS 
H.323 IP ENDPOINTS RSVP Enabled? n 
  H.323 Link Bounce Recovery? y 
 Idle Traffic Interval (sec): 20 
   Keep-Alive Interval (sec): 5 
            Keep-Alive Count: 5
```
The QoS values configured in this form will apply to C-LAN, MEDPRO, and Avaya IP Telephones once the ip-network-map is configured on the system. In the following configuration, the IP network ranges  $15.1.1.1 - 254$  and  $192.168.1.1 - 254$  are mapped to ipnetwork-region 1 with vlan 192 (voice vlan).

**change ip-network-map example 1** and the page 1 of 32 IP ADDRESS MAPPING Emergency Subnet Location From IP Address (To IP Address or Mask) Region VLAN Extension  **15 .1 .1 .1 15 .1 .1 .254 1 192 192.168.1 .1 192.168.1 .254 1 192**  . . . . . . n

Use command **display cabinet 1** to verify that the G650 Media Gateway is configured in network region 1.

**display cabinet 1 CABINET**  CABINET DESCRIPTION Cabinet: 1 Cabinet Layout: G650-rack-mount-stack Cabinet Type: expansion-portnetwork  **Location: 1 IP Network Region: 1** Rack: Room: Floor: Building: CARRIER DESCRIPTION Carrier Carrier Type Number E not-used PN 01<br>
D not-used PN 01<br>
C not-used PN 01<br>
B not-used PN 01 not-used<br>not-used C not-used PN 01 B not-used PN 01 **A G650-port PN 01** 

Use command **change ipserver-interface 1** to assign the QoS values to the IPSI as shown in **Table 3**.

```
change ipserver-interface 1 and Page 1 and Page 1 of 1
       IP SERVER INTERFACE (IPSI) ADMINISTRATION - PORT NETWORK 1 
                     IP Control? y Socket Encryption? y 
Ignore Connectivity in Server Arbitration? n Finable QoS? y
Primary IPSI QoS Parameters
 ------------ -------------- 
  Location: 1A01 Call Control 802.1p: 3 
    Host: 1.1.1.7 Call Control DiffServ: 26 
    DHCP ID: ipsi-A01a
```
Keep in mind, with the default CoS and DSCP settings, the call control traffic does not get the same priority as the audio traffic does. The switches and routers use the strict priority queue (Low Latency Queuing) to serve the VoIP bearer traffic, and use the Class-Based Weighted Fair Queuing (CBWFQ) to serve the control traffic with minimum bandwidth guarantees. In reality, depending on the network condition, the VoIP bearer traffic might get through, but the control traffic probably gets dropped either by switches or routers when the congestions occur. If this is the case, one way to fix this problem is to put the call control traffic into the same queue as the bearer traffic by changing the call control's CoS and DSCP values to 5 and 46. Considering the importance of the call control and the little bandwidth it requires, it would be a good practice to implement this without impacting the voice quality. Lab testing has proved it works for this situation. Customers should make the decisions whether or not to implement this based on their network condition.

# **7. Verification Steps**

The following steps have been used to verify the AutoQoS feature.

- Enable the AutoQoS feature on switches and routers and make phone calls between IP telephone extensions 51000 and 50001. Verify that the call quality is good.
- Inject background data between the Catalyst 4503 and 3750 switches up to the line speed of T1 link. Make a call between the extension 51000 and extension 50001 and verify the call is good quality.
- The following commands also show the AutoQoS feature status on the switches and routers.

### **From the Cisco 3825 router**

```
Router2811#show auto qos
 ! 
 policy-map AutoQoS-Policy-Trust 
 class AutoQoS-VoIP-RTP-Trust 
  priority percent 70 
  class AutoQoS-VoIP-Control-Trust 
  bandwidth percent 5 
 class class-default 
  fair-queue 
 ! 
 FastEthernet0/0 - 
 ! 
interface FastEthernet0/0 
 service-policy output AutoQoS-Policy-Trust 
Serial0/0/0.1: DLCI 115 - 
 ! 
interface Serial0/0/0 
 frame-relay traffic-shaping 
 ! 
 interface Serial0/0/0.1 point-to-point 
 frame-relay interface-dlci 115 
  class AutoQoS-FR-Se0/0/0-115 
  frame-relay ip rtp header-compression 
 ! 
map-class frame-relay AutoQoS-FR-Se0/0/0-115 
 frame-relay cir 720000 
  frame-relay bc 7200
```
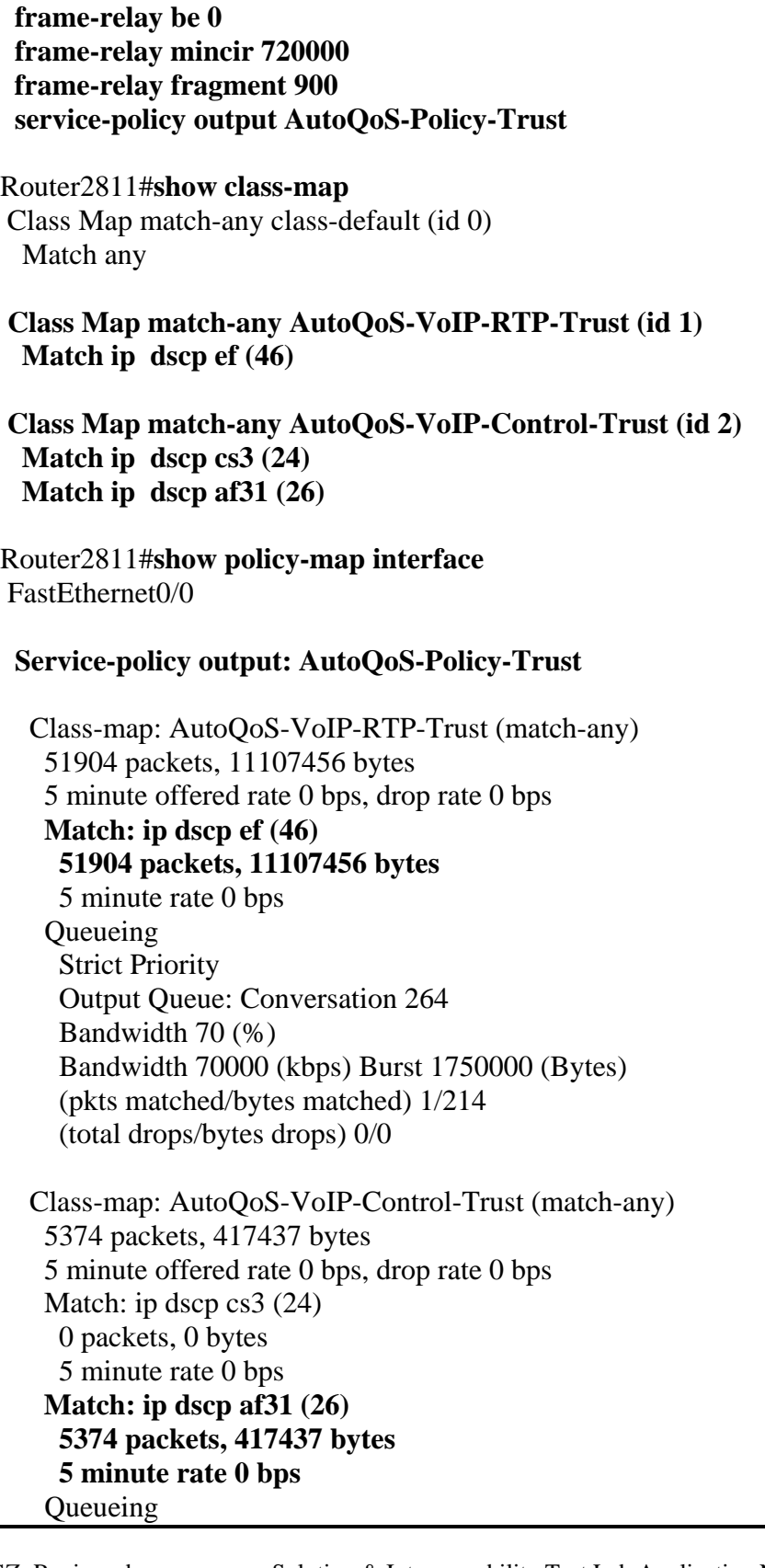

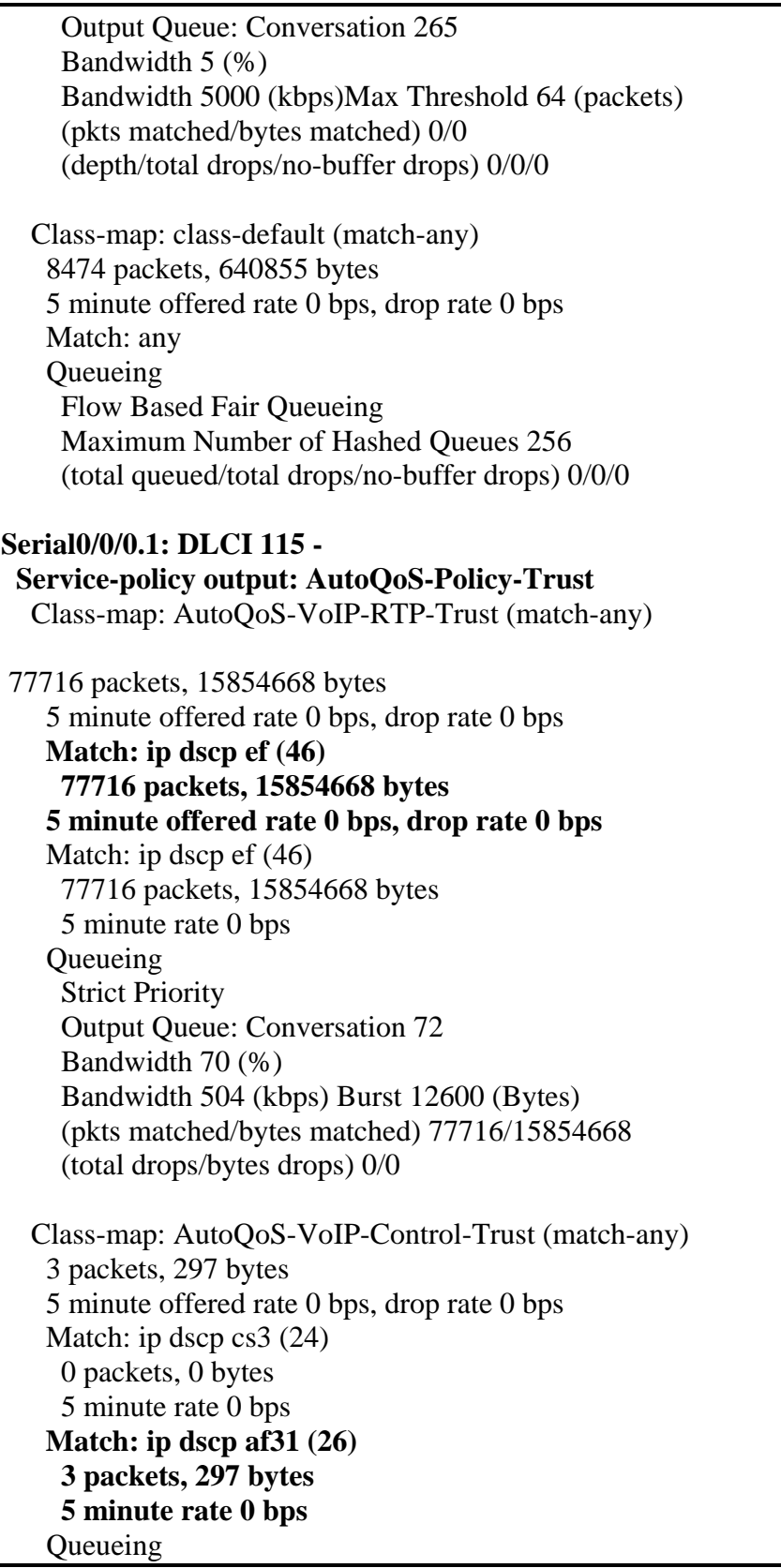

 Output Queue: Conversation 73 Bandwidth 5 (%) Bandwidth 36 (kbps)Max Threshold 64 (packets) (pkts matched/bytes matched) 3/297 (depth/total drops/no-buffer drops) 0/0/0

 Class-map: class-default (match-any) 7781 packets, 442375 bytes 5 minute offered rate 0 bps, drop rate 0 bps Match: any Queueing Flow Based Fair Queueing Maximum Number of Hashed Queues 64 (total queued/total drops/no-buffer drops) 0/0/0

#### **From the Catalyst 3750 Switch:**

Catalyst3750#**show auto qos FastEthernet1/0/15 auto qos voip trust FastEthernet1/0/16 auto qos voip trust FastEthernet1/0/23 auto qos voip trust** Catalyst3750#**show mls qos interface fa1/0/15** FastEthernet1/0/15 **trust state: trust cos trust mode: trust cos** trust enabled flag: ena COS override: dis default COS: 0 DSCP Mutation Map: Default DSCP Mutation Map Trust device: none **qos mode: port-based** 

Catalyst3750#**show mls qos interface fa1/0/23** FastEthernet1/0/23 **trust state: trust dscp** 

**trust mode: trust dscp** trust enabled flag: ena COS override: dis default COS: 0 DSCP Mutation Map: Default DSCP Mutation Map Trust device: none **qos mode: port-based** 

# **8. Conclusion**

The AutoQoS feature for VoIP simplifies the QoS implementation and speeds up the provisioning of QoS technology over a Cisco network. Avaya Communication Manager Software and the Avaya IP Telephones can take advantage of AutoQoS feature on the Cisco switches and routers to provide customers a quality VoIP communications in this environment.

# **9. Additional References**

- 1. **Cisco AutoQoS White Paper** (AutoQoS for VoIP), http://cisco.com/en/US/tech/tk543/tk759/technologies white paper09186a00801348bc .shtml
- 2. **Catalyst 3750 Switch Software Configuration Guide, 12.2(37)SE**, http://cisco.com/en/US/products/hw/switches/ps5023/products\_configuration\_guide\_b ook09186a00808082fb.html
- 3. **Catalyst 4500 Series Switch Cisco IOS Software Configuration Guide, 12.2(25)SG**, http://cisco.com/en/US/docs/switches/lan/catalyst4500/12.2/25sg/configuration/guide/ Diagnost.html
- 4. **Administrator Guide for Avaya Communication Manager, Document ID: 03- 300509, Issue 3.1, February 2007**  http://support.avaya.com/elmodocs2/comm\_mgr/r4\_0/pdfs/03\_300509\_3\_1.pdf

# **Appendix A**

## **Restrictions for AutoQoS — VoIP2**

#### *General Restrictions*

• The AutoQoS — VoIP feature is supported on the following interfaces, data-link connection identifiers (DLCIs), and permanent virtual circuits (PVCs) only:

– Serial interfaces with PPP or High-Level Data Link Control (HDLC)

– Fame Relay DLCIs in point-to-point subinterfaces only

– ATM PVCs

The AutoQoS — VoIP feature is supported on low-speed ATM PVCs in point-to-point subinterfaces only. The AutoQoS — VoIP feature is supported on high-speed ATM PVCs in any type of subinterface.

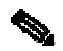

**Note** An ATM PVC is classified as low-speed if its bandwidth is less than or equal to 768 kbps; an ATM PVC is classified as high-speed if its bandwidth is greater than 768 kpbs

– Frame Relay-to-ATM Interworking links

Serial Interface Restrictions

• For a serial interface with a low-speed link, Multilink PPP (MLP) is configured automatically. The serial interface must have an IP address. When MLP is configured, this IP address is removed and put on the MLP bundle. To ensure that the traffic goes through the low-speed link, the following conditions must be met:

– The AutoQoS - VoIP feature must be configured at the *both* ends of the link.

– The amount of bandwidth configured must be the same on *both* ends of the link.

Frame Relay DLCI Restrictions

 $\overline{a}$  $2$  Cisco IOS Quality of Service Solutions Configuration Guide, Release 12.4

• The AutoQoS — VoIP feature cannot be configured on a Frame Relay DLCI if a map class is attached to the DLCI.

• If a Frame Relay DLCI is already assigned to one subinterface, the AutoQoS — VoIP feature cannot be configured from a different subinterface.

• For low-speed Frame Relay DLCIs configured for use on Frame Relay-to-ATM networks, MLP over Frame Relay (MLPoFR) is configured automatically. The subinterface must have an IP address.

When MLPoFR is configured, this IP address is removed and put on the MLP bundle. The AutoQoS — VoIP feature must also be configured on the ATM side of the network.

• For low-speed Frame Relay DLCIs with Frame Relay-to-ATM Interworking, the AutoQoS — VoIP feature cannot be configured if a virtual template is already configured for the DLCI.

#### ATM PVC Restrictions

• For a low-speed ATM PVC, the AutoQoS — VoIP feature cannot be configured if a virtual template is already configured for the ATM PVC.

• For low-speed ATM PVCs, MLP over ATM (MLPoATM) is configured automatically. The subinterface must have an IP address.

When MLPoATM is configured, this IP address is removed and put on the MLP bundle. The AutoQoS — VoIP feature must also be configured on the ATM side of the network.

# **Appendix B**

*-- AutoQoS generated configurations for Catalyst 4503* 

```
Catalyst 4503 
Mod Ports Card Type Model 
---+-----+-------------------------------------+------------------+ 
  1 2 Supervisor IV 1000BaseX (GBIC) WS-X4515 
  2 48 10/100/1000BaseT (RJ45)V, Cisco/IEEE WS-X4548-GB-RJ45V 
  3 34 10/100BaseTX (RJ45), 1000BaseX (GBIC) WS-X4232-GB-RJ
Catalyst IOS 12.2<37>SG 
-- Configurations generated by the AutoQoS 
-- on the switch port 
qos 
qos dbl 
qos map dscp 24 25 26 27 28 29 30 31 to tx-queue 4 
qos map dscp 32 33 34 35 36 37 38 39 to tx-queue 4 
qos map cos 3 to dscp 26 
qos map cos 5 to dscp 46 
policy-map AutoQoS-voip-policy 
  class class-default 
   dbl 
interface GigabitEthernet2/1 
 description – to cisco 3825 -- 
 switchport access vlan 4 
 qos trust cos 
 auto qos voip trust 
 tx-queue 3 
  priority high 
  shape percent 33 
 service-policy output AutoQoS-voip-policy 
! 
 interface FastEthernet3/9 
 description – to CLAN -- 
 switchport access vlan 192 
 qos trust cos 
 auto qos voip trust 
 tx-queue 3
```

```
 priority high 
  shape percent 33 
 service-policy output AutoQoS-voip-policy 
! 
interface FastEthernet3/10 
 description – to Medpro --
 switchport access vlan 192 
 qos trust cos 
 auto qos voip trust 
 tx-queue 3 
 priority high 
  shape percent 33 
 service-policy output AutoQoS-voip-policy 
! 
interface FastEthernet3/11 
 description – to IP telephone 50003 -- 
 switchport trunk encapsulation dot1q 
 switchport trunk allowed vlan 192 
 switchport mode trunk 
 qos trust cos 
 auto qos voip trust 
 tx-queue 3 
  priority high 
  shape percent 33 
 no cdp enable 
 service-policy output AutoQoS-voip-policy
```
### *-- AutoQoS generated configurations for Catalyst 3750*

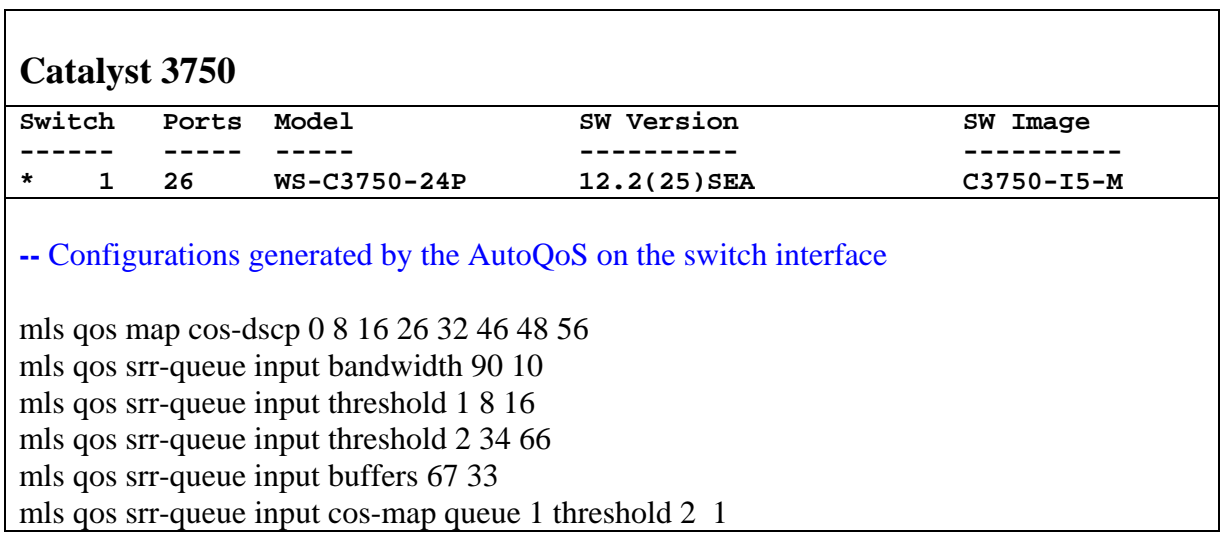

mls qos srr-queue input cos-map queue 1 threshold 3 0 mls qos srr-queue input cos-map queue 2 threshold 1 2 mls qos srr-queue input cos-map queue 2 threshold 2 4 6 7 mls qos srr-queue input cos-map queue 2 threshold 3 3 5 mls qos srr-queue input dscp-map queue 1 threshold 2 9 10 11 12 13 14 15 mls qos srr-queue input dscp-map queue 1 threshold 3 0 1 2 3 4 5 6 7 mls qos srr-queue input dscp-map queue 1 threshold 3 32 mls qos srr-queue input dscp-map queue 2 threshold 1 16 17 18 19 20 21 22 23 mls qos srr-queue input dscp-map queue 2 threshold 2 33 34 35 36 37 38 39 48 mls qos srr-queue input dscp-map queue 2 threshold 2 49 50 51 52 53 54 55 56 mls qos srr-queue input dscp-map queue 2 threshold 2 57 58 59 60 61 62 63 mls qos srr-queue input dscp-map queue 2 threshold 3 24 25 26 27 28 29 30 31 mls qos srr-queue input dscp-map queue 2 threshold 3 40 41 42 43 44 45 46 47 mls qos srr-queue output cos-map queue 1 threshold 3 5 mls qos srr-queue output cos-map queue 2 threshold 3 3 6 7 mls qos srr-queue output cos-map queue 3 threshold 3 2 4 mls qos srr-queue output cos-map queue 4 threshold 2 1 mls qos srr-queue output cos-map queue 4 threshold 3 0 mls qos srr-queue output dscp-map queue 1 threshold 3 40 41 42 43 44 45 46 47 mls qos srr-queue output dscp-map queue 2 threshold 3 24 25 26 27 28 29 30 31 mls qos srr-queue output dscp-map queue 2 threshold 3 48 49 50 51 52 53 54 55 mls qos srr-queue output dscp-map queue 2 threshold 3 56 57 58 59 60 61 62 63 mls qos srr-queue output dscp-map queue 3 threshold 3 16 17 18 19 20 21 22 23 mls qos srr-queue output dscp-map queue 3 threshold 3 32 33 34 35 36 37 38 39 mls qos srr-queue output dscp-map queue 4 threshold 1 8 mls qos srr-queue output dscp-map queue 4 threshold 2 9 10 11 12 13 14 15 mls qos srr-queue output dscp-map queue 4 threshold 3 0 1 2 3 4 5 6 7 mls qos queue-set output 1 threshold 1 138 138 92 138 mls qos queue-set output 1 threshold 2 138 138 92 400 mls qos queue-set output 1 threshold 3 36 77 100 318 mls qos queue-set output 1 threshold 4 20 50 67 400 mls qos queue-set output 2 threshold 1 149 149 100 149 mls qos queue-set output 2 threshold 2 118 118 100 235 mls qos queue-set output 2 threshold 3 41 68 100 272 mls qos queue-set output 2 threshold 4 42 72 100 242 mls qos queue-set output 1 buffers 10 10 26 54 mls qos queue-set output 2 buffers 16 6 17 61 mls qos interface FastEthernet1/0/1 description – to cisco 2811 - no switchport ip address 115.1.1.2 255.255.255.0 srr-queue bandwidth share 10 10 60 20 srr-queue bandwidth shape 10 0 0 0

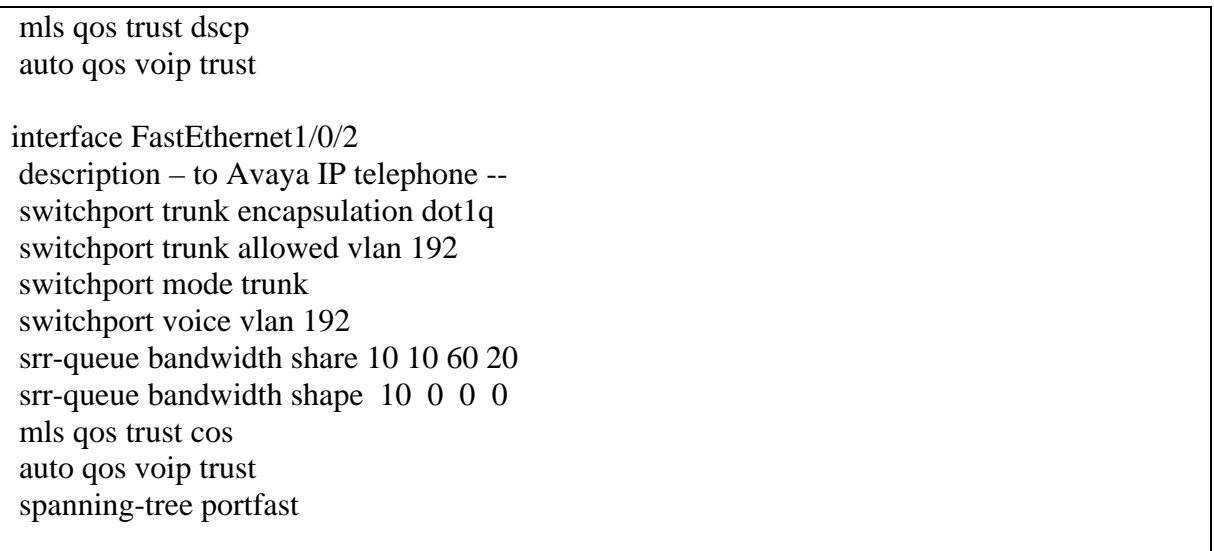

#### *-- AutoQoS complete configurations for the Cisco 3825 and 2811 Routers*

Since the Cisco 2811 router generates the same configurations as the Cisco 3825 router does, the table below is only for the Avaya IP Telephones and Avaya Server platforms running Avaya Communication Manager software.

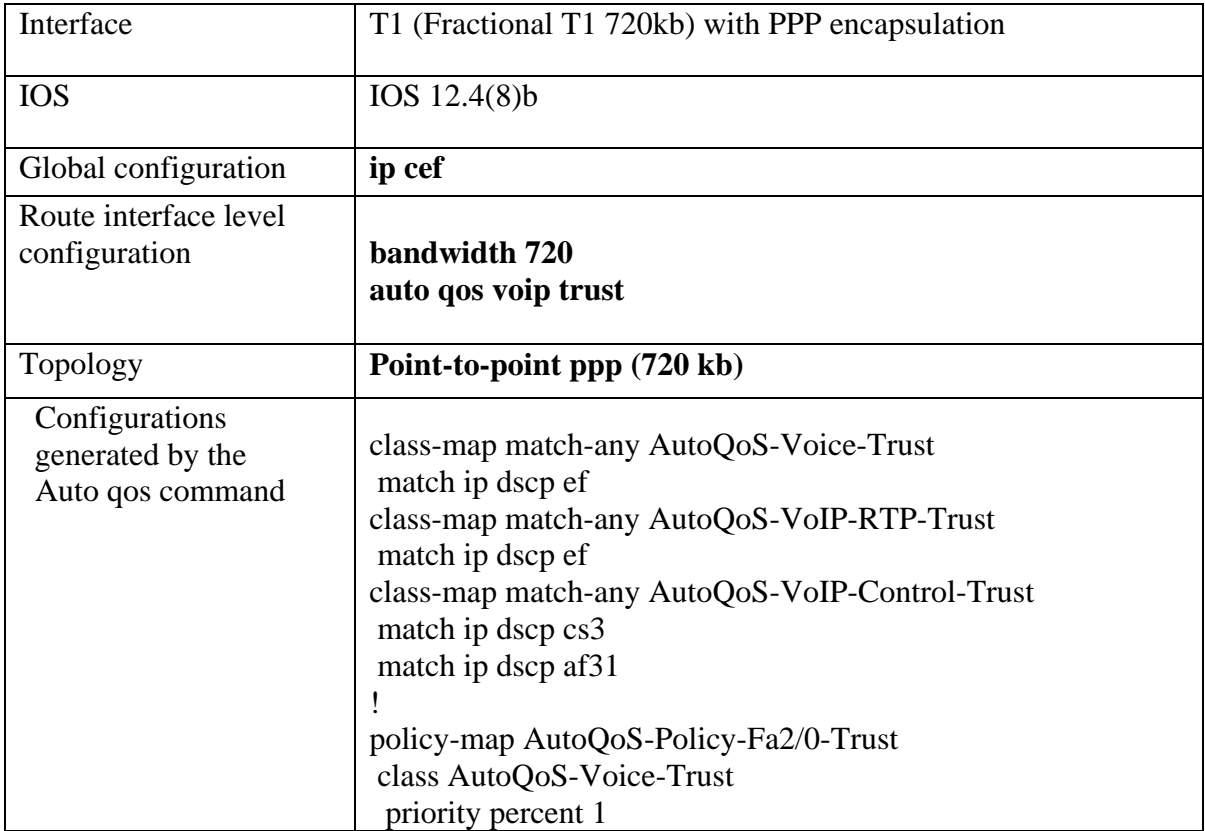

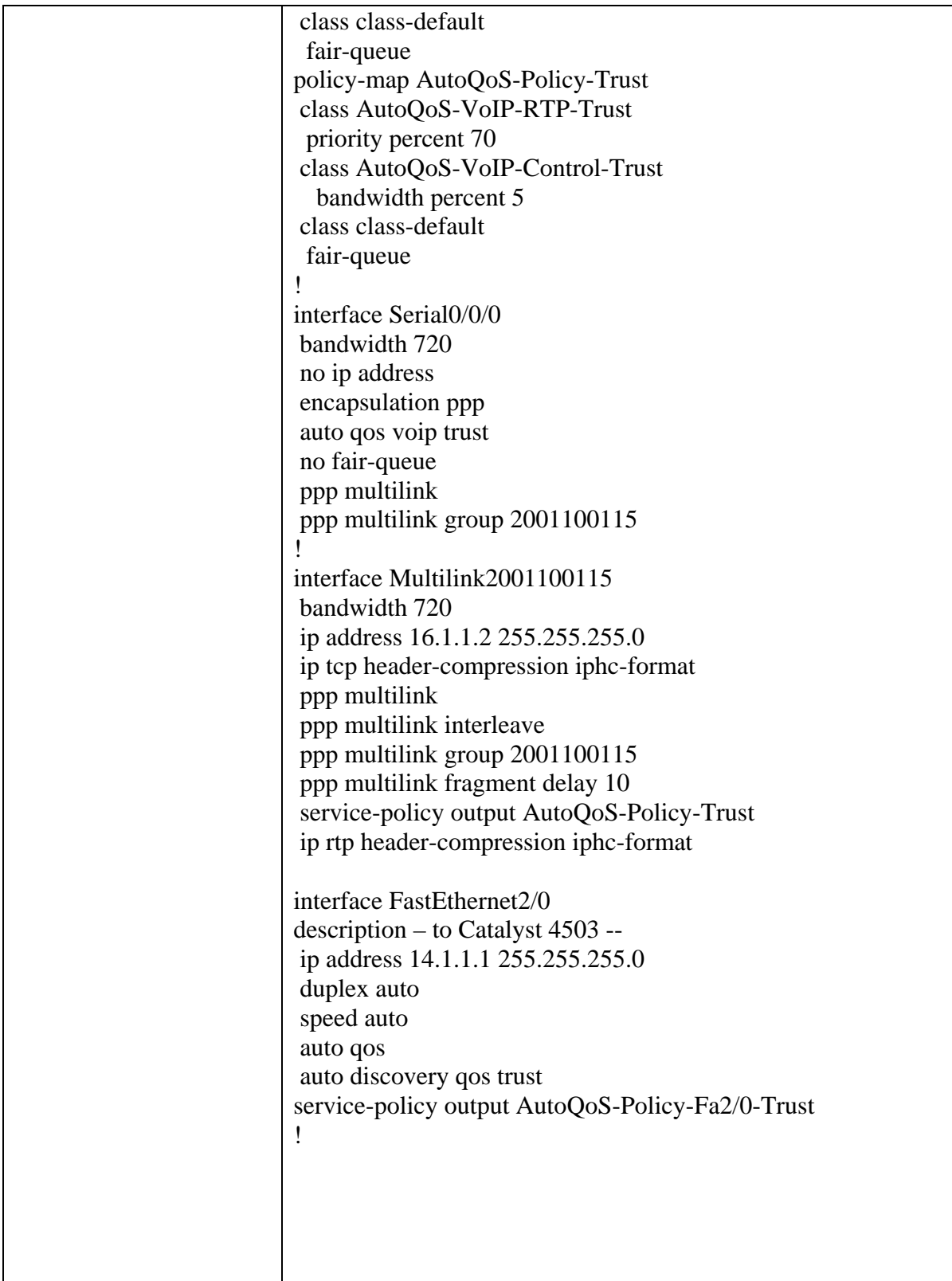

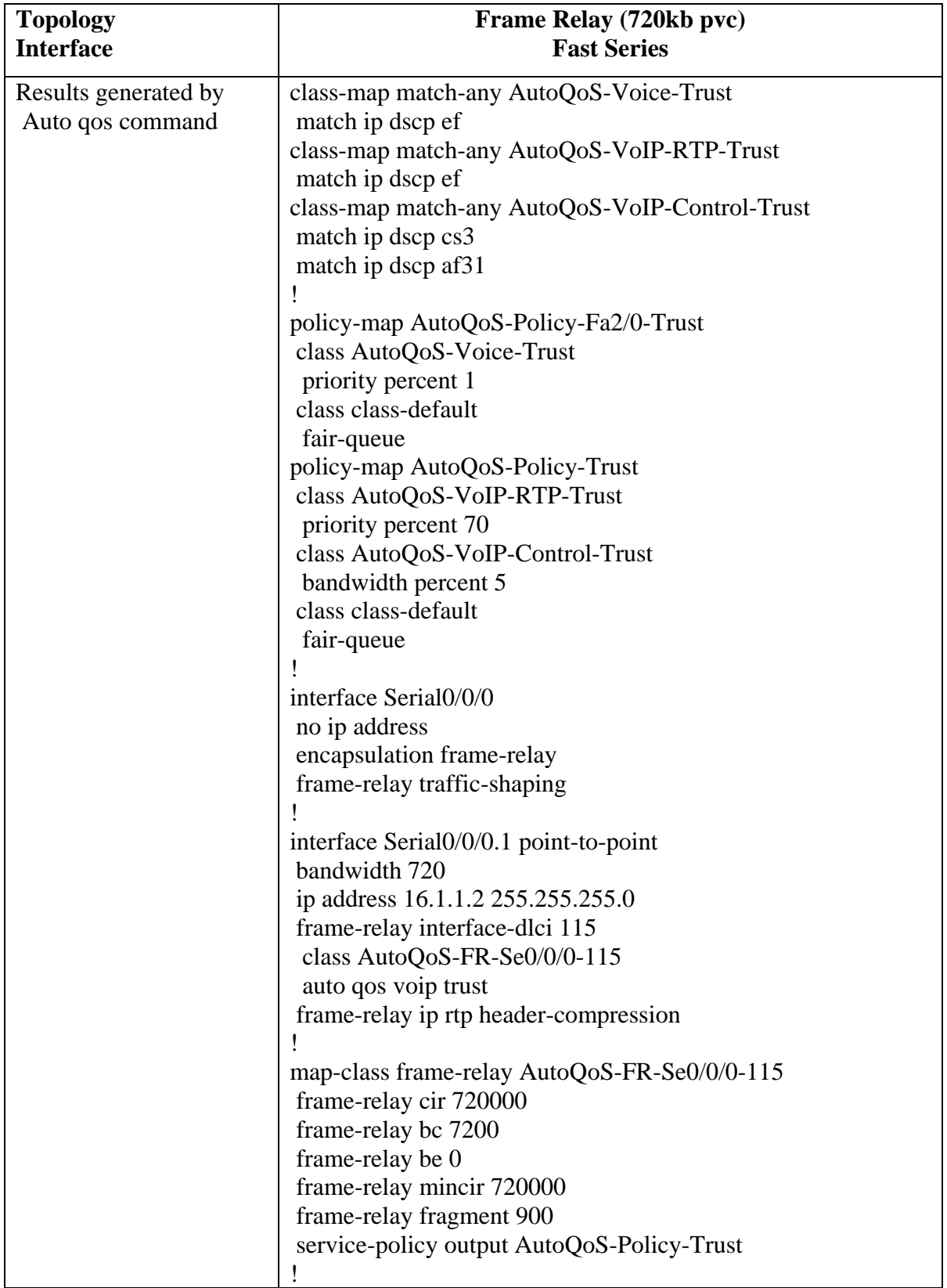

**Note:** RTP header-compression and packet fragmentation have been added on low-speed link for fractional T1 PPP and Frame Relay interfaces automatically. A PPP Multilink Virtual Interface has been created for both low-speed T1 interfaces.

# **Appendix C**

#### **Default QoS Configuration and CoS/DSCP Mappings for the Catalyst 4503 and 3750 Switches**

*Catalyst 45003*

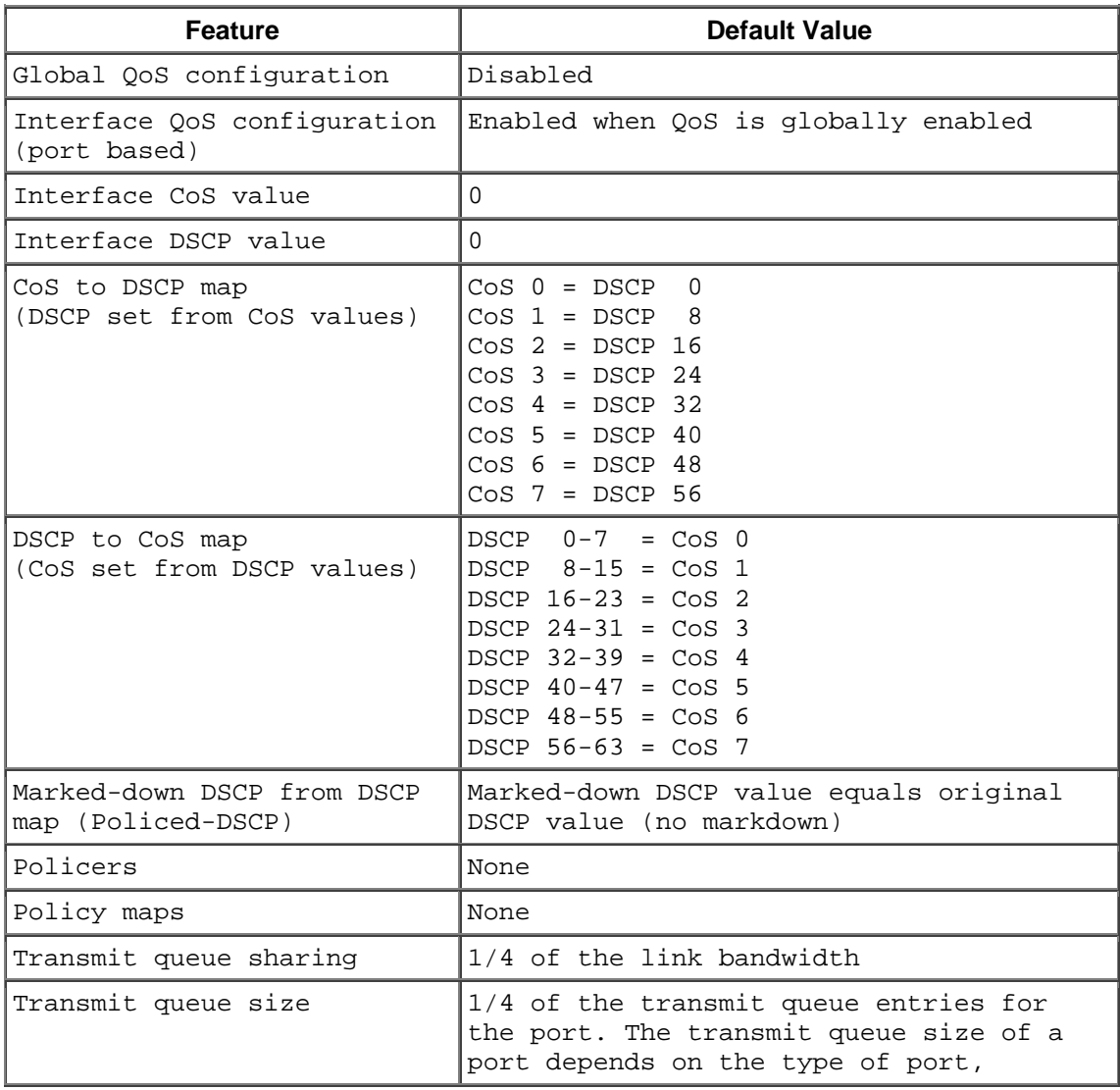

 $3$  Catalyst 4500 Series Switch Cisco IOS Software Configuration Guide, 12.2(25)SG

 $\overline{a}$ 

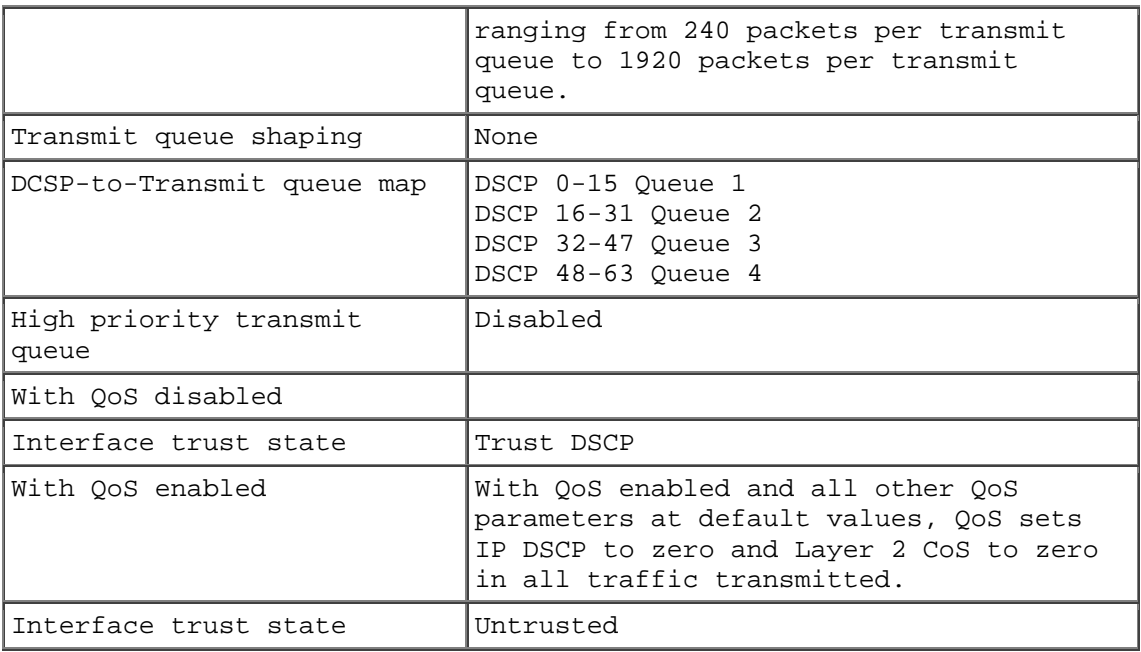

## *Catalyst 37504*

Traffic Types, Packet Labels, and Queues

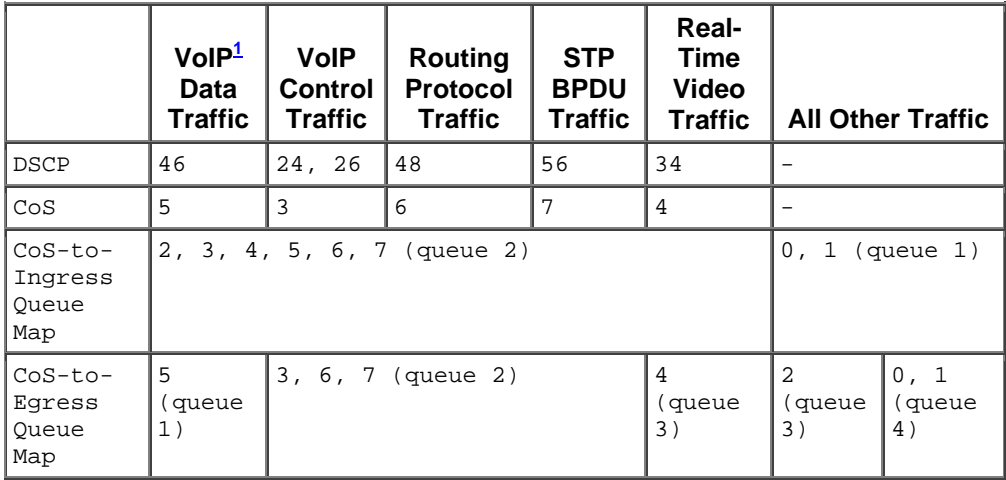

 $1$  VoIP = voice over IP

 $\overline{a}$ 

 $^4$  Catalyst 3750 Switch Software Configuration Guide, 12.2(37)SE

Table 34-3 shows the generated AutoQoS configuration for the ingress queues.

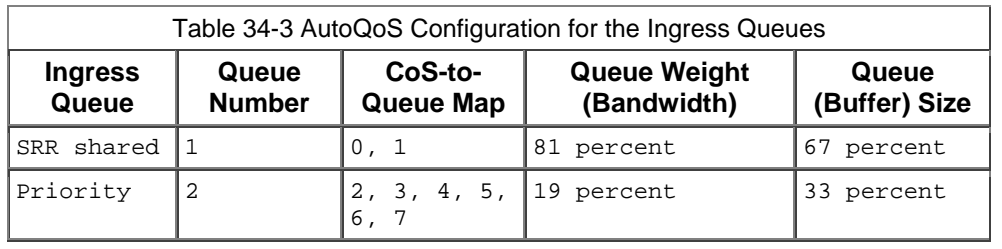

Table 34-4 shows the generated AutoQoS configuration for the egress queues.

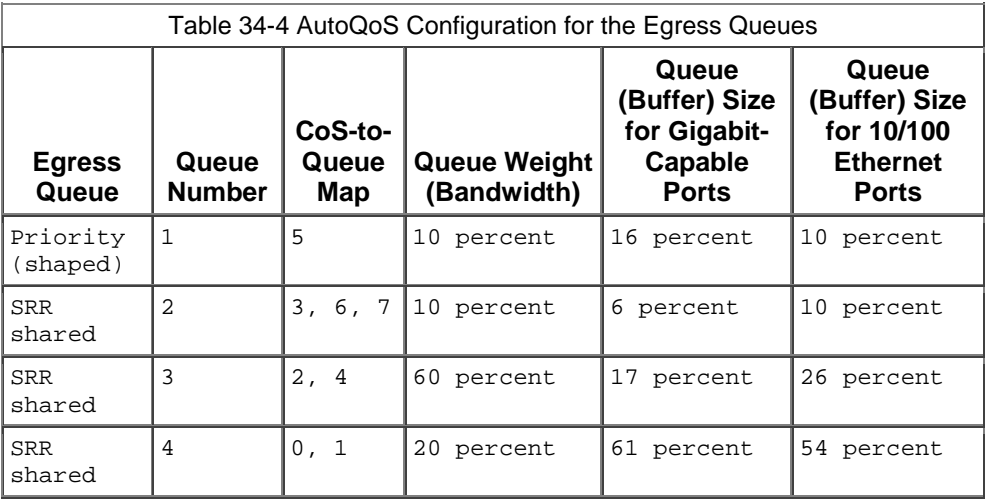

#### **©2007 Avaya Inc. All Rights Reserved.**

Avaya and the Avaya Logo are trademarks of Avaya Inc. All trademarks identified by ® and ™ are registered trademarks or trademarks, respectively, of Avaya Inc. All other trademarks are the property of their respective owners. The information provided in these Application Notes is subject to change without notice. The configurations, technical data, and recommendations provided in these Application Notes are believed to be accurate and dependable, but are presented without express or implied warranty. Users are responsible for their application of any products specified in these Application Notes.

Please e-mail any questions or comments pertaining to these Application Notes along with the full title name and filename, located in the lower right corner, directly to the Avaya Solution & Interoperability Test Lab at interoplabnotes@list.avaya.com